# **Alienware 17**

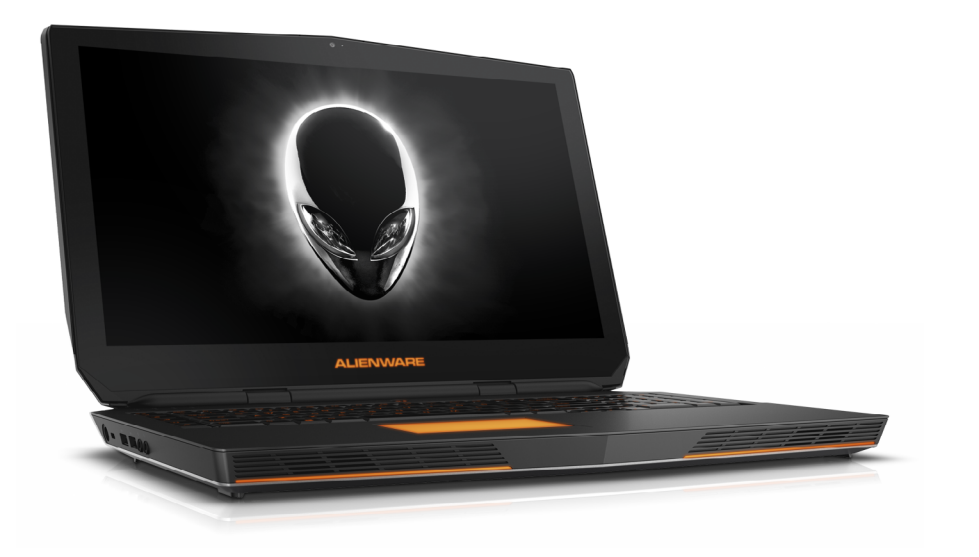

# <span id="page-0-0"></span>**[Внешний вид](#page-1-0)**

**Технические [характеристики](#page-6-0)**

**ПРИМЕЧАНИЕ.** Внешний вид компьютера зависит от конфигурации и может отличаться от изображенного в данном документе.

**Авторское право © 2015 Dell Inc. Все права защищены.** Данное изделие защищено законодательством США и международным законодательством в области защиты авторского права и интеллектуальной собственности. Dell™ и логотип Dell являются товарными знаками корпорации Dell Inc. в США и/или других странах. Прочие товарные знаки и наименования, упомянутые в данном документе, могут являться товарными знаками соответствующих компаний.

2015–08 Ред. A00 Нормативный номер модели: P43F | Тип: P43F002 Модель компьютера: Alienware 17 R3

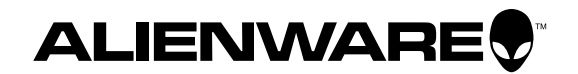

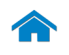

<span id="page-1-0"></span>**[Технические характеристики](#page-6-0) Внешний вид**

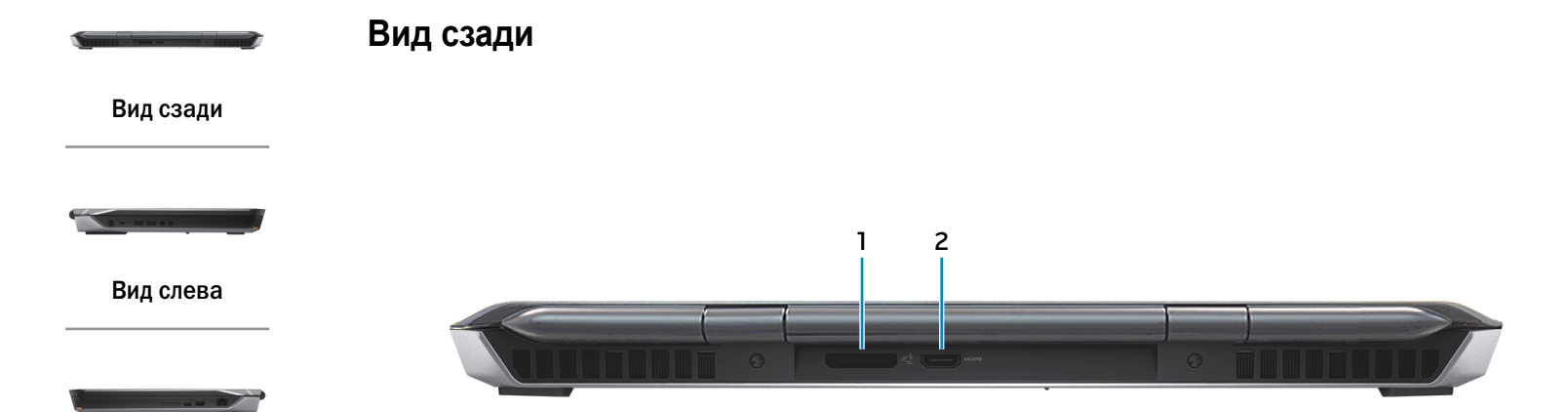

# [Вид справа](#page-3-0)

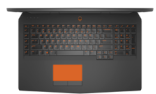

[Вид сверху](#page-4-0)

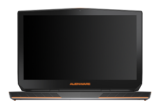

[Дисплей](#page-5-0)

**1 Порт для внешней видеокарты** Используется для подключения графического усилителя Alienware.

**2 Разъем HDMI**

Используется для подключения телевизора или другого устройства, оснащенного входом HDMI. Обеспечивает вывод видео и звука.

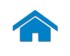

# **[Технические характеристики](#page-6-0) Внешний вид**

<span id="page-2-0"></span>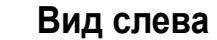

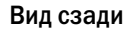

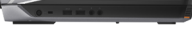

[Вид слева](#page-2-0)

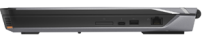

# [Вид справа](#page-3-0)

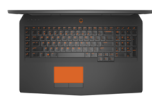

# [Вид сверху](#page-4-0)

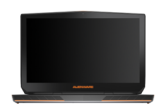

[Дисплей](#page-5-0)

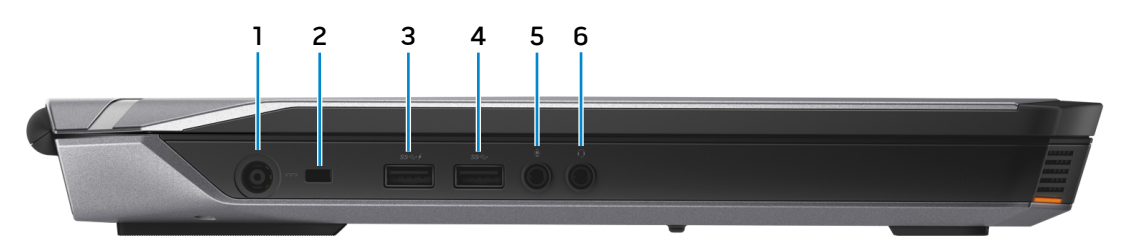

#### **1 Разъем для адаптера питания**

Используется для подключения адаптера питания, обеспечивающего работу от электросети и подзарядку аккумулятора.

#### **2 Разъем для защитного кабеля**

Используется для подсоединения защитного кабеля, который позволяет предотвратить несанкционированное перемещение компьютера.

### **3 Разъем USB 3.0 с поддержкой функции PowerShare**

Используется для подключения периферийных устройств, таких как устройства хранения данных, принтеры и т. д. Поддерживает передачу данных со скоростью до 5 Гбит/с.

Функция PowerShare позволяет заряжать USB-устройства даже при выключенном питании компьютера.

- **ПРИМЕЧАНИЕ.** Если уровень заряда батареи менее 10 %, необходимо подключить адаптер питания для зарядки устройств, подключенных к порту PowerShare.
- **ПРИМЕЧАНИЕ.** Если к порту PowerShare подключено USB-устройство, прежде чем выключить компьютер или перевести его в режим гибернации, необходимо отключить, а затем снова подключить его, чтобы началась зарядка.

# **4 Разъем USB 3.0**

Используется для подключения периферийных устройств, таких как устройства хранения данных, принтеры и т. д. Обеспечивает передачу данных со скоростью до 5 Гбит/с.

# **5 Разъем для микрофона/наушников**

Используется для подключения внешнего микрофона, обеспечивающего ввод звуковой информации, или наушников, обеспечивающих вывод звуковой информации.

#### **6 Разъем для наушников**

Используется для подключения наушников, микрофона или гарнитуры (наушники и микрофон).

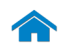

<span id="page-3-0"></span>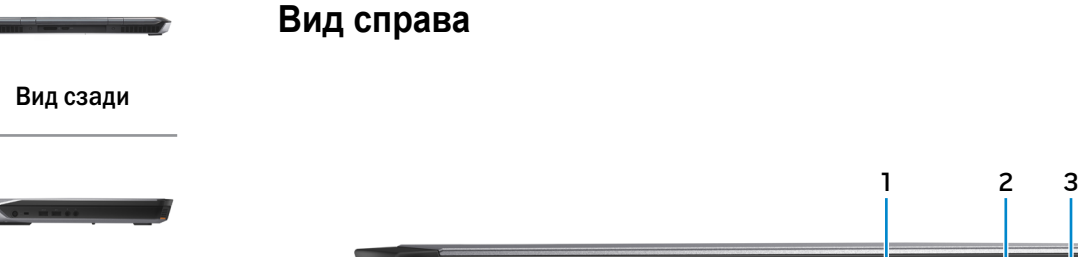

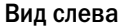

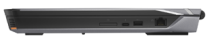

# [Вид справа](#page-3-0)

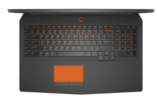

#### [Вид сверху](#page-4-0)

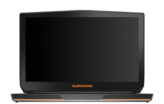

[Дисплей](#page-5-0)

**1 Устройство чтения карт памяти** Используется для работы с картами памяти.

# **2 Разъем Thunderbolt 3 (USB Type-C)**

Поддерживает стандарт USB 3.1 2-го поколения и Thunderbolt 3. Поддерживает передачу данных со скоростью до 10 Гбит/с (USB 3.1 2-го поколения) и до 40 Гбит/с (Thunderbolt 3).

# **3 Разъем USB 3.0**

Используется для подключения периферийных устройств, таких как устройства хранения данных, принтеры и т. д. Поддерживает передачу данных со скоростью до 5 Гбит/с.

4

# **4 Сетевой порт**

Используется для подключения кабеля Ethernet (RJ45) от маршрутизатора или широкополосного модема для обеспечения доступа в локальную сеть или сеть Интернет.

Два индикатора рядом с разъемом показывают состояние и активность сетевого подключения.

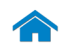

# **[Технические характеристики](#page-6-0) Внешний вид**

<span id="page-4-0"></span>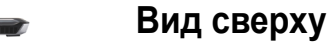

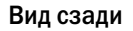

[Вид слева](#page-2-0)

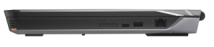

[Вид справа](#page-3-0)

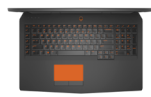

# [Вид сверху](#page-4-0)

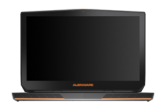

[Дисплей](#page-5-0)

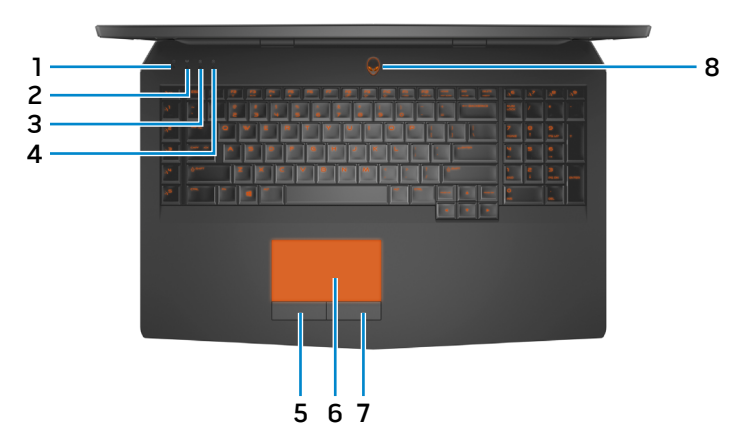

- **1 Индикатор работы жесткого диска** Светится при обращении к жесткому диску.
- **2 Индикатор состояния беспроводной сети** Загорается при включении беспроводной сети.
- **3 Индикатор клавиши Caps Lock** Светится, если нажата клавиша Caps Lock.
- **4 Индикатор клавиши Num Lock** Загорается при включении режима Num Lock.
- **5 Левая кнопка мыши**

Нажатие аналогично щелчку левой кнопки мыши.

**6 Сенсорная панель**

Проведите пальцем по сенсорной панели, чтобы переместить указатель мыши. Касание аналогично щелчку левой кнопки мыши.

#### **7 Правая кнопка мыши**

Нажатие аналогично щелчку правой кнопки мыши.

**8 Кнопка питания/индикатор питания**

Нажать для включения компьютера, если он выключен или находится в спящем режиме.

Нажать для перевода включенного компьютера в спящий режим.

Нажать и удерживать 4 секунды для принудительного выключения компьютера.

Указывает на текущее состояние питания компьютера.

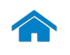

# **[Технические характеристики](#page-6-0) Внешний вид**

<span id="page-5-0"></span>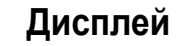

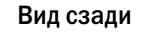

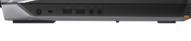

[Вид слева](#page-2-0)

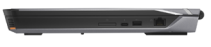

[Вид справа](#page-3-0)

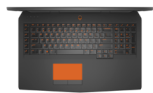

# [Вид сверху](#page-4-0)

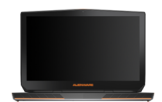

[Дисплей](#page-5-0)

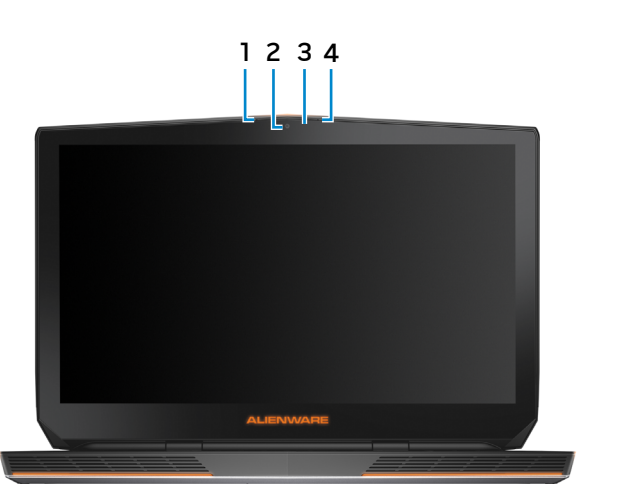

# **1 Левый микрофон**

Цифровой микрофон для высококачественной записи звука, голосовых звонков и т. п.

# **2 Камера**

Позволяет проводить видеоконференции, делать фотоснимки и записывать видео.

#### **3 Индикатор состояния камеры**

Светится, если камера используется.

# **4 Правый микрофон**

Цифровой микрофон для высококачественной записи звука, голосовых звонков и т. п.

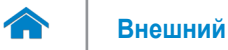

# <span id="page-6-0"></span>**Размеры и масса**

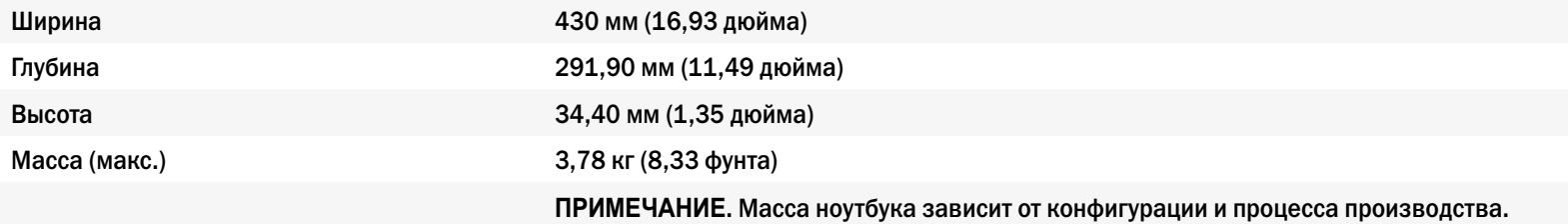

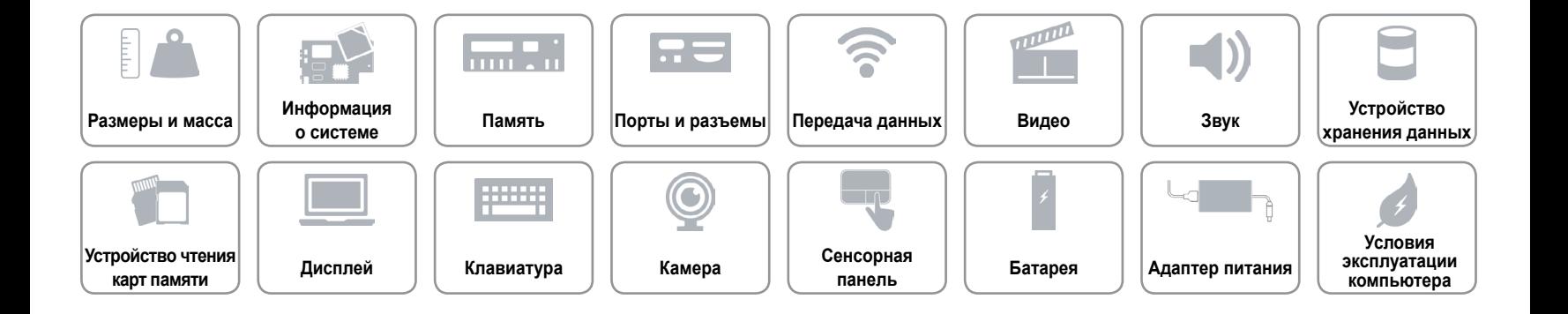

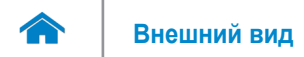

#### <span id="page-7-0"></span>**Информация о системе**

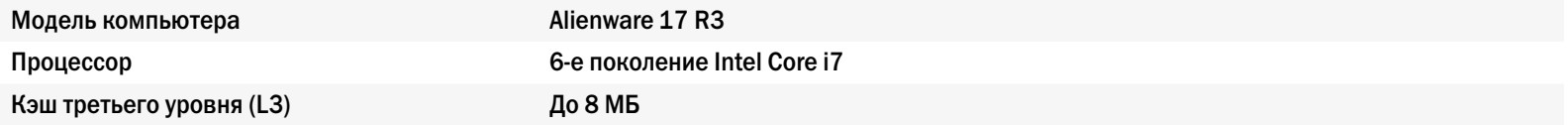

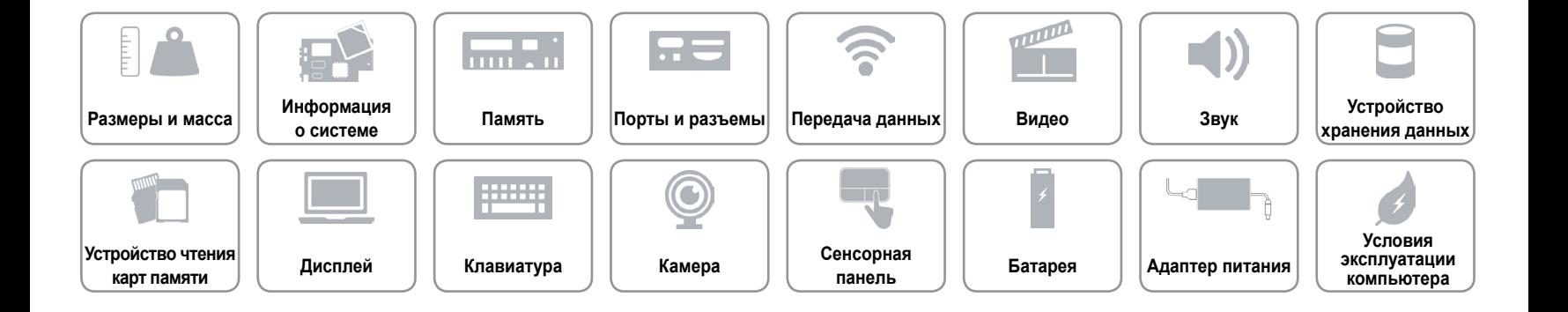

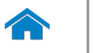

# <span id="page-8-0"></span>**Память**

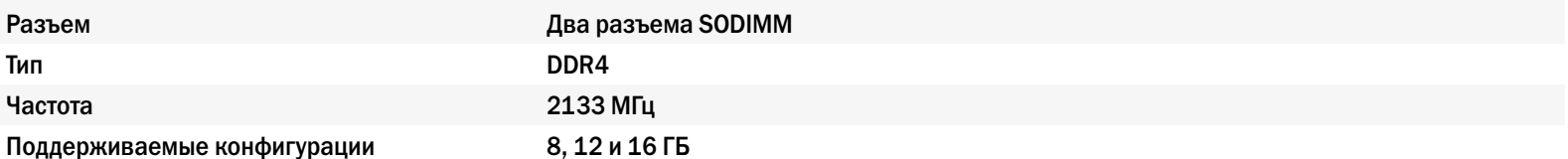

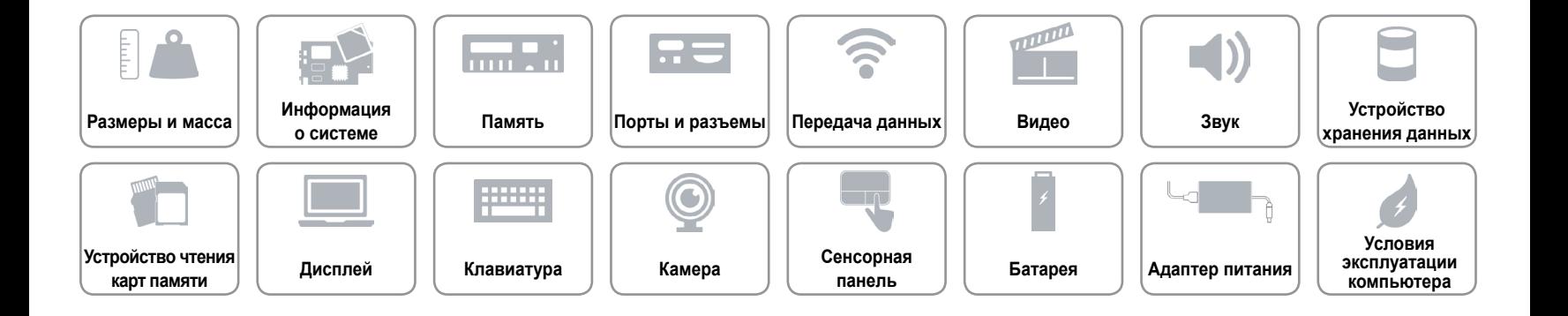

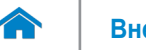

# <span id="page-9-0"></span>**Порты и разъемы**

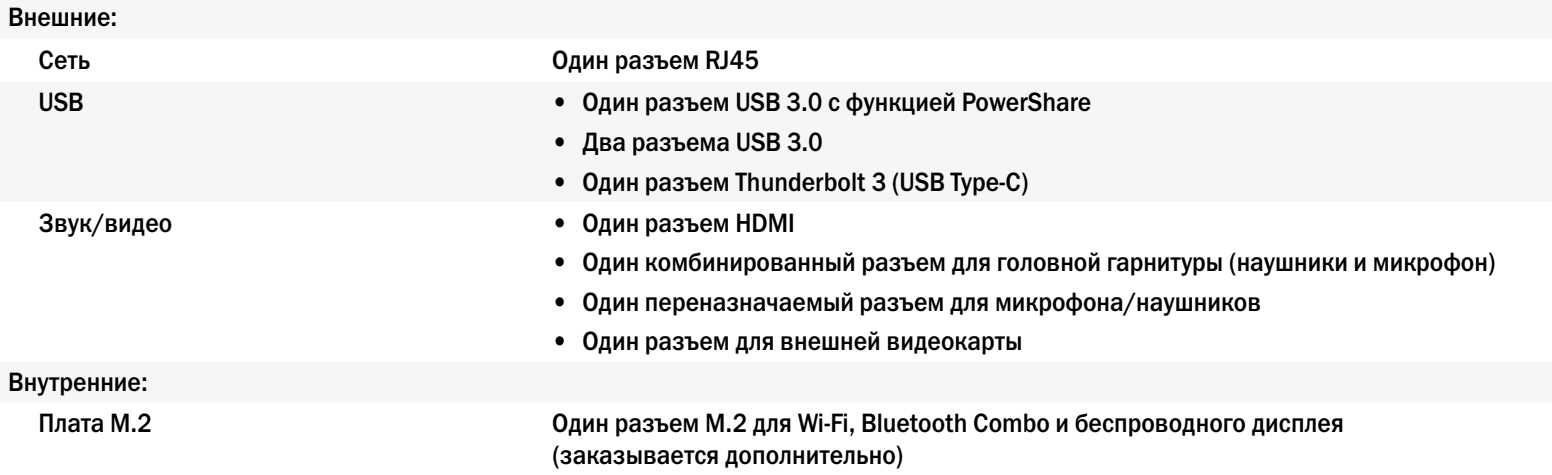

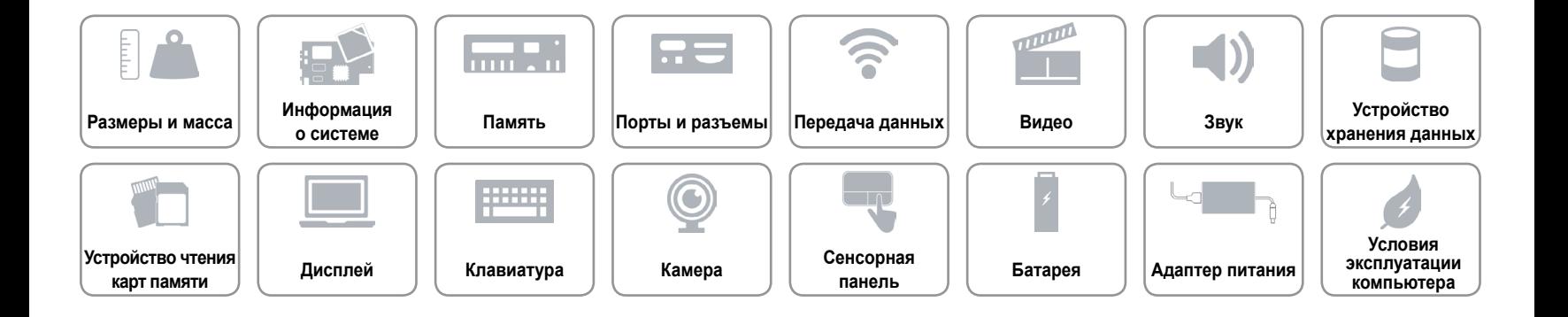

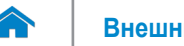

# <span id="page-10-0"></span>**Передача данных**

Ethernet Ethernet-контроллер 10/100/1000 Мбит/c, встроенный в системную плату

- Беспроводная связь **•** Wi-Fi 802.11a/b/g/n/ac
	- Bluetooth 4.1
	- • Беспроводной дисплей (WiDi) приобретается отдельно
	- Miracast (Windows 8.1 и Windows 10)

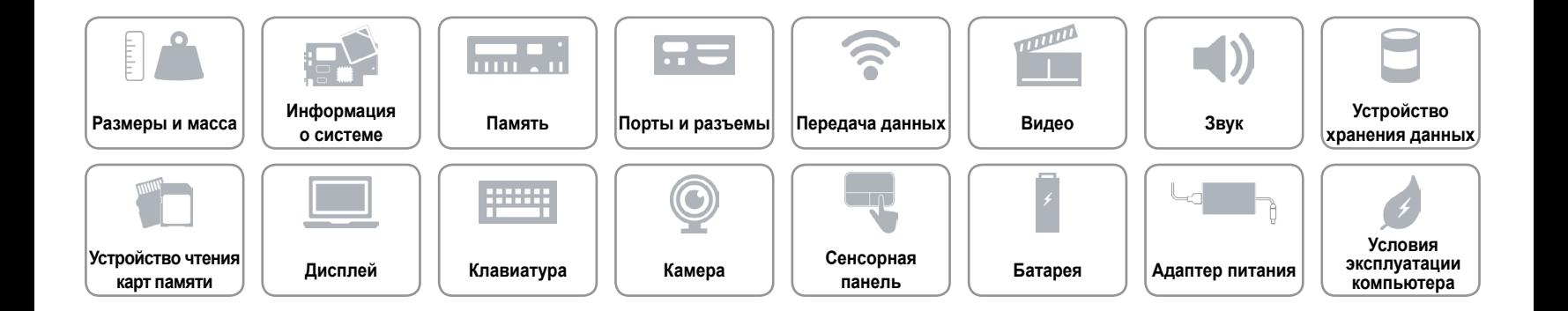

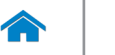

#### <span id="page-11-0"></span>**Видео**

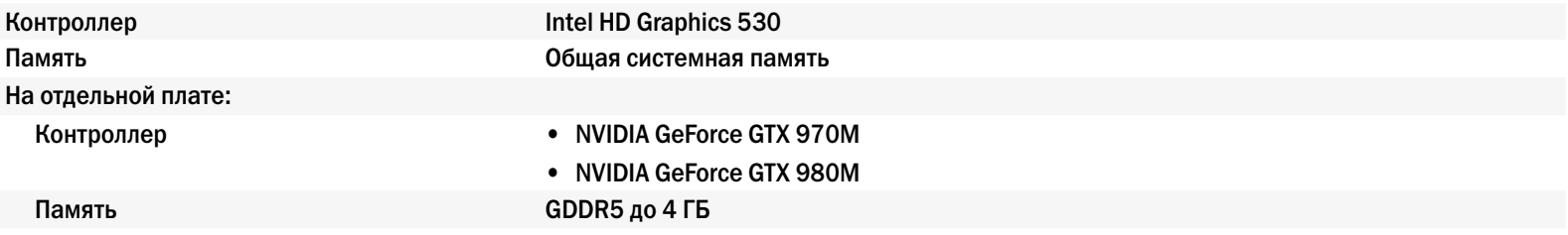

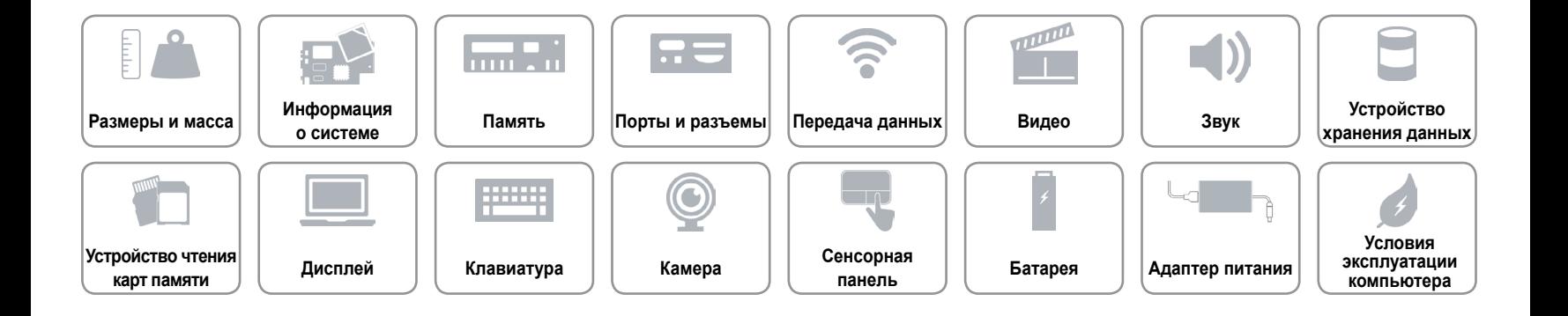

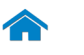

# <span id="page-12-0"></span>**Звук**

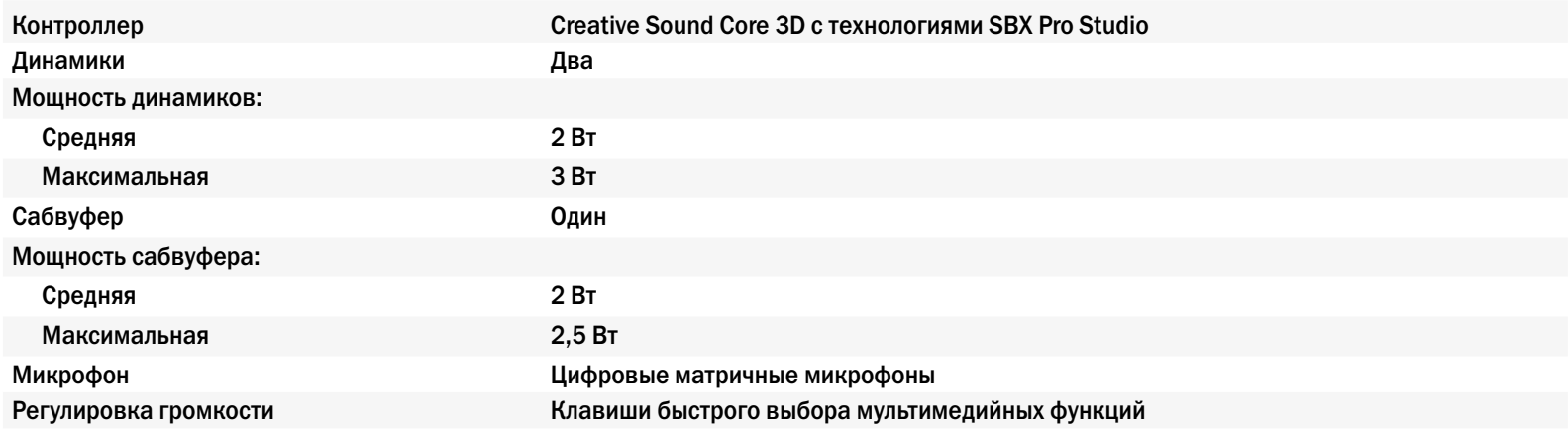

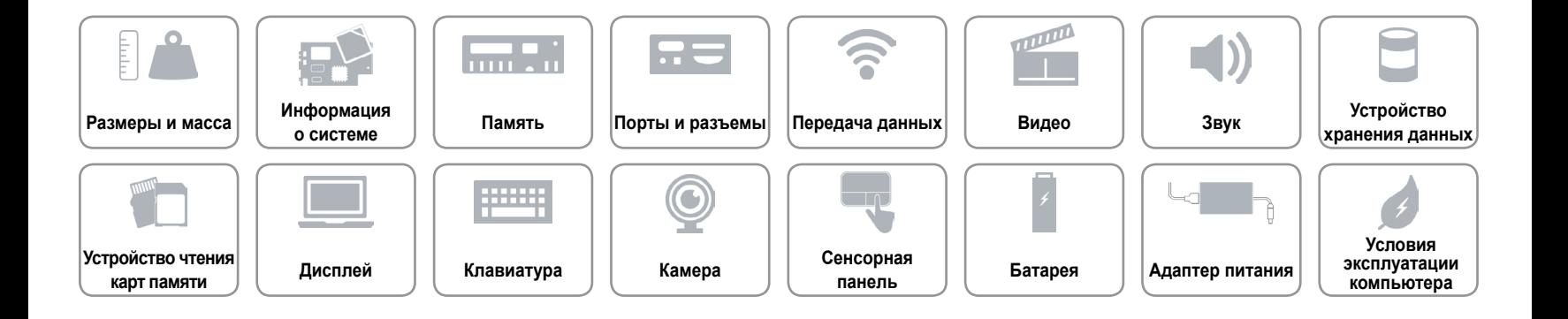

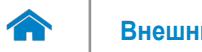

# <span id="page-13-0"></span>**Устройство хранения данных**

Интерфейс SATA 6 Гбит/с Жесткий диск Один 2,5-дюймовый диск Твердотельный накопитель (SSD) Два диска M.2 PCIe/SATA

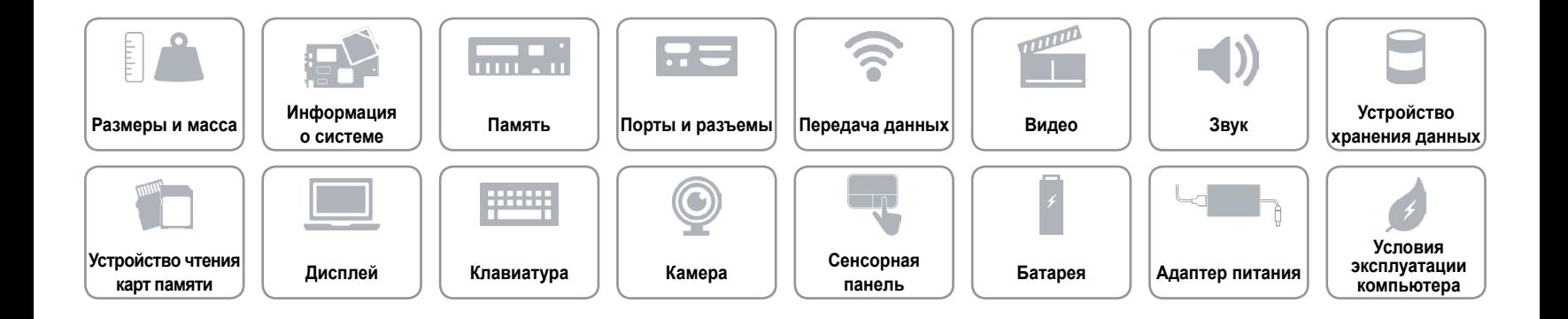

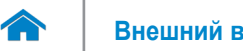

# <span id="page-14-0"></span>**Устройство чтения карт памяти**

Поддерживаемые типы карт памяти **•** SD

Тип **С**ин разъем «3 в 1»

- SD High-Capacity (SDHC)
- SD Extended Capacity (SDXC)

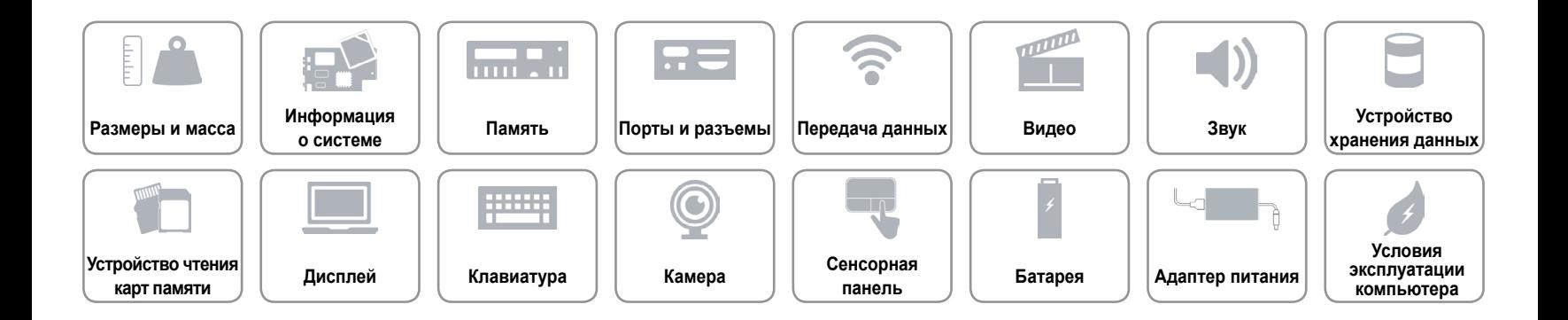

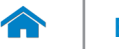

# <span id="page-15-0"></span>**Дисплей**

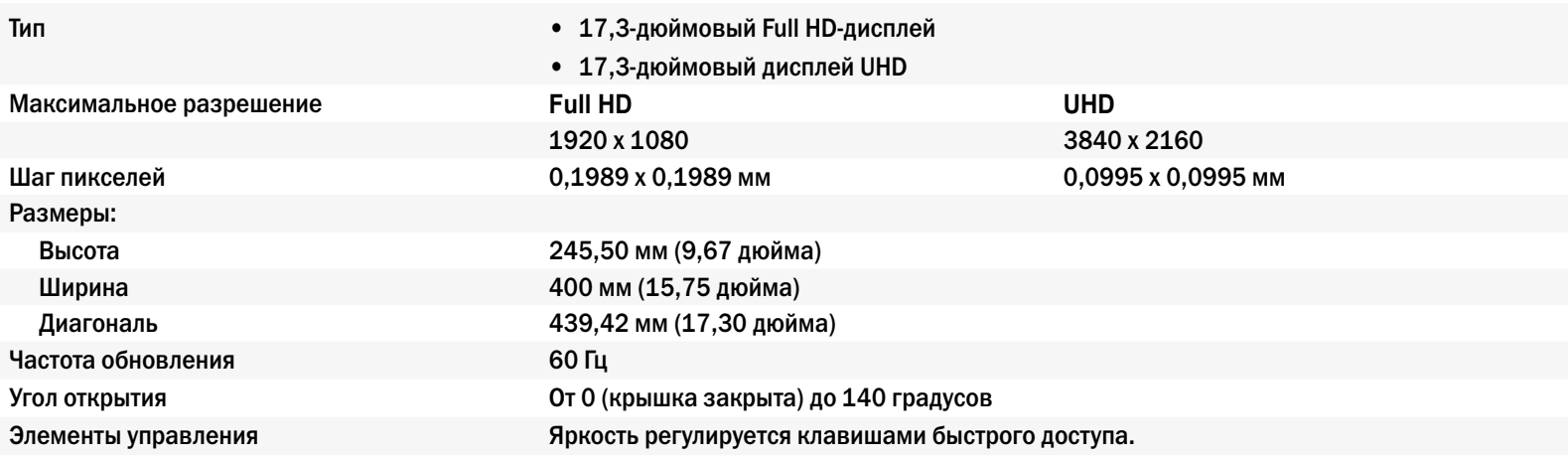

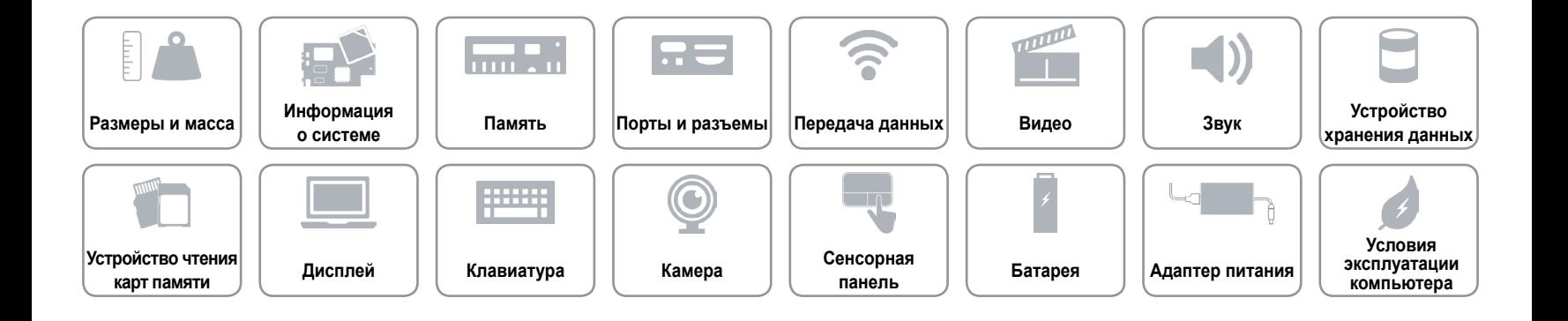

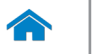

# <span id="page-16-0"></span>**Клавиатура**

### Тип Клавиатура с подсветкой

Клавиши быстрого выбора команд На некоторых клавишах изображены два символа. Эти клавиши могут использоваться для ввода альтернативных символов или выполнения дополнительных функций. Чтобы ввести альтернативный символ, нажмите требуемую клавишу, удерживая клавишу Shift. Чтобы выполнить дополнительную функцию, нажмите требуемую клавишу, удерживая клавишу Fn.

> **ПРИМЕЧАНИЕ.** Определить основное поведение сочетаний клавиш можно, изменив **Поведение функциональных клавиш** в программе настройки BIOS.

Списо[кклавиш быстрого выбора команд.](#page-17-0)

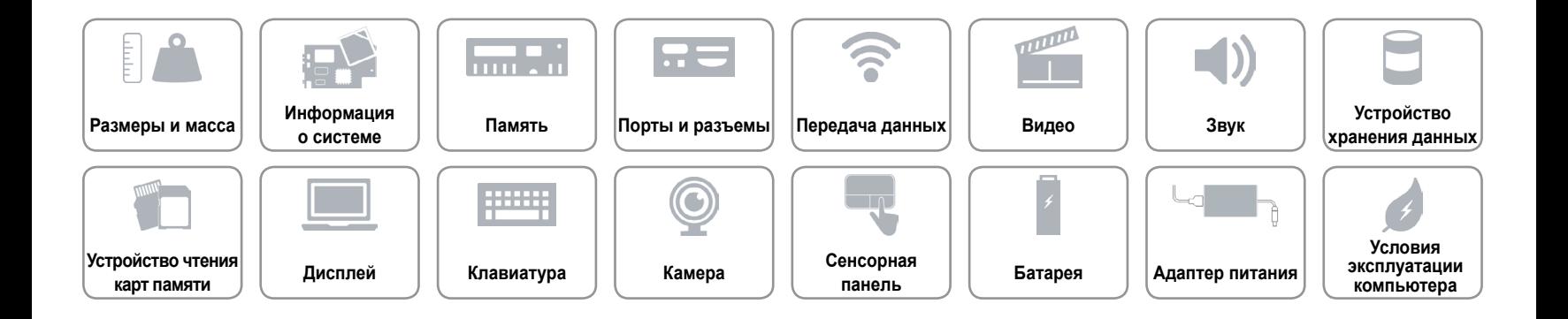

# <span id="page-17-0"></span>**Клавиши быстрого выбора команд**

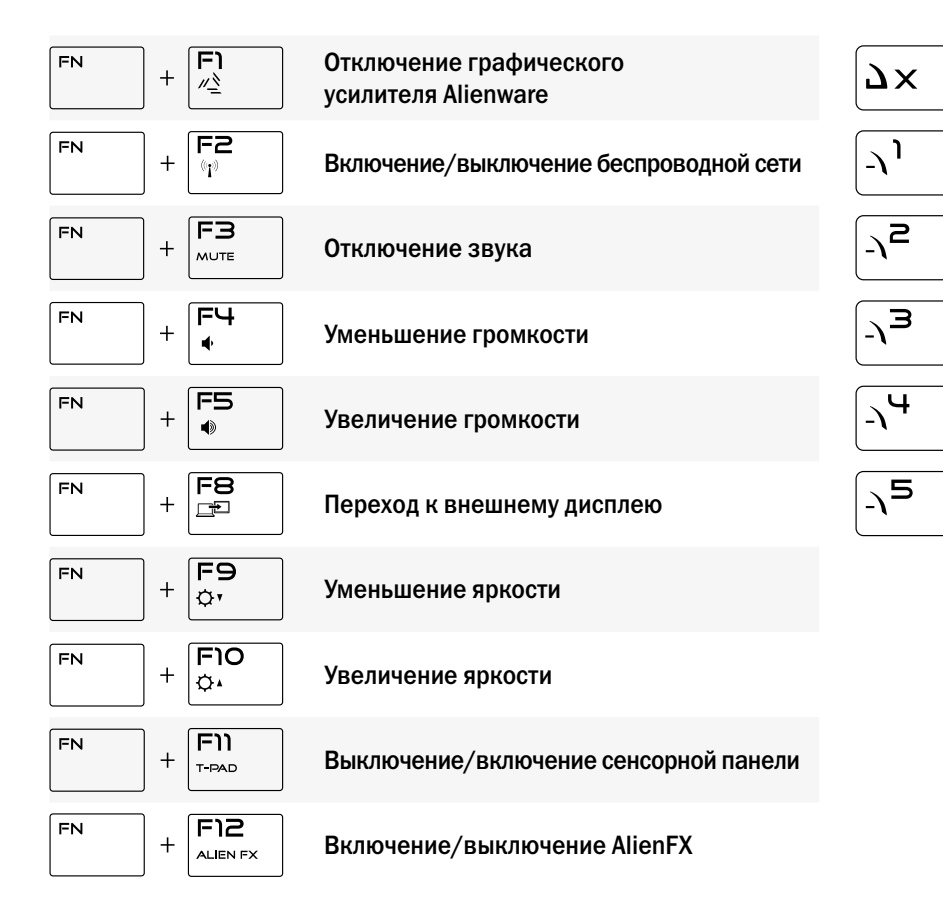

Макроклавиши

**ПРИМЕЧАНИЕ.** Вы можете настроить макроклавиши

и назначить им различные функции.

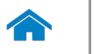

#### <span id="page-18-0"></span>**Камера**

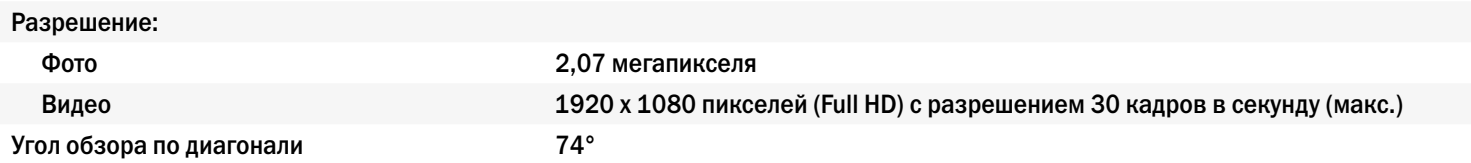

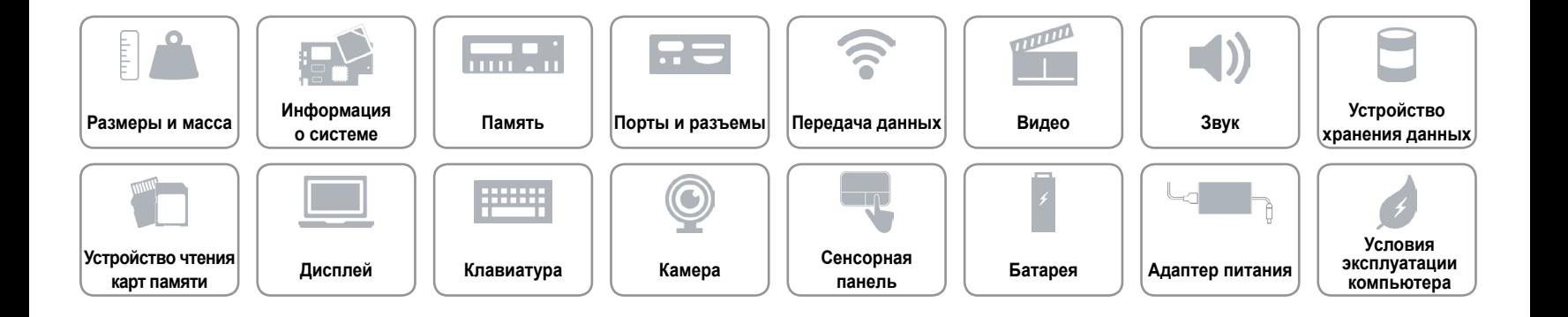

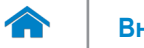

### <span id="page-19-0"></span>**Сенсорная панель**

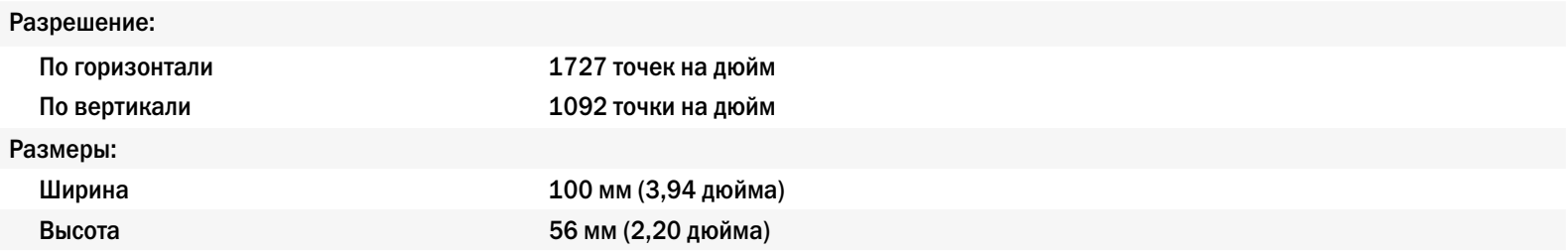

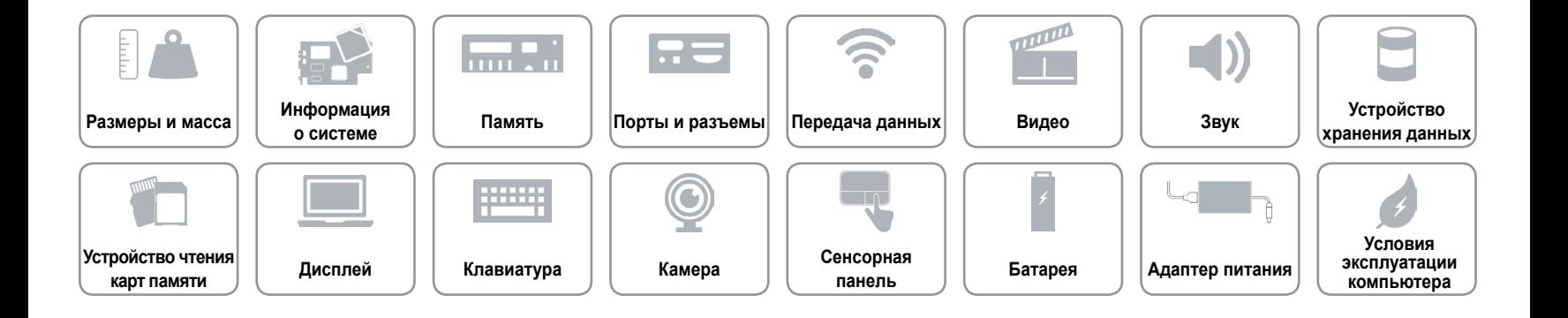

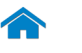

# <span id="page-20-0"></span>**Батарея**

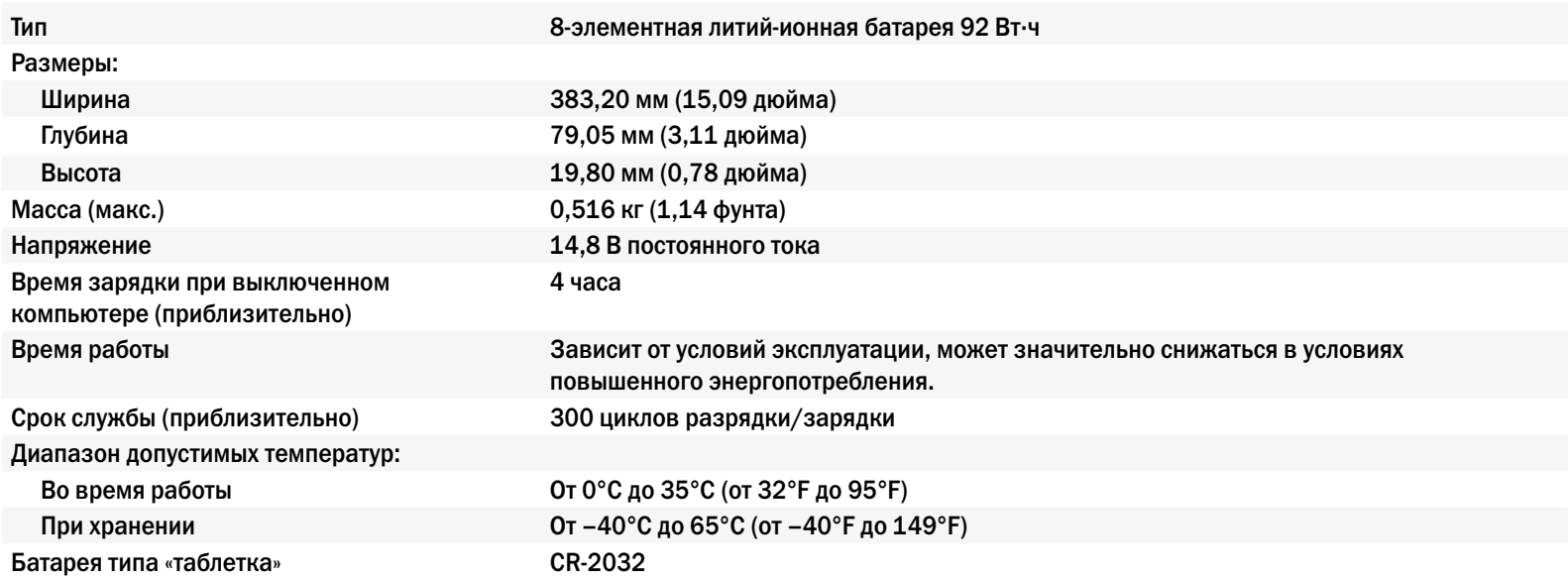

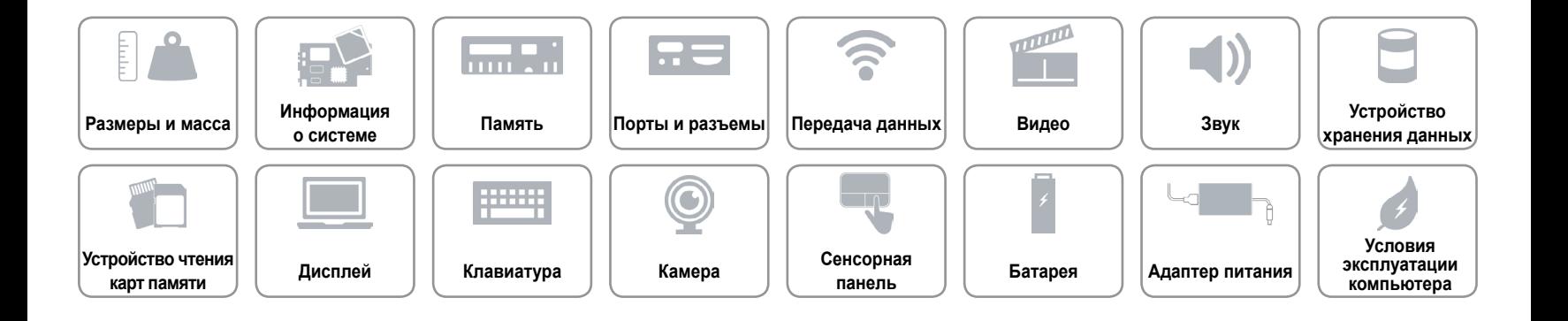

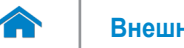

# <span id="page-21-0"></span>**Адаптер питания**

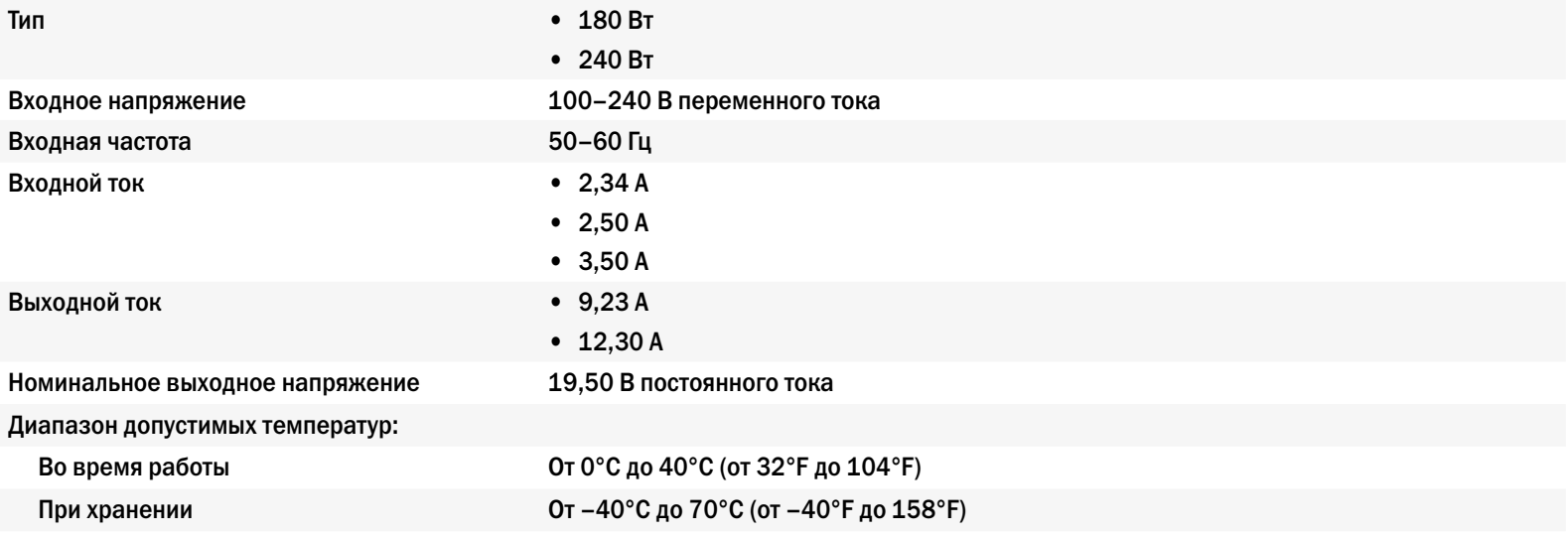

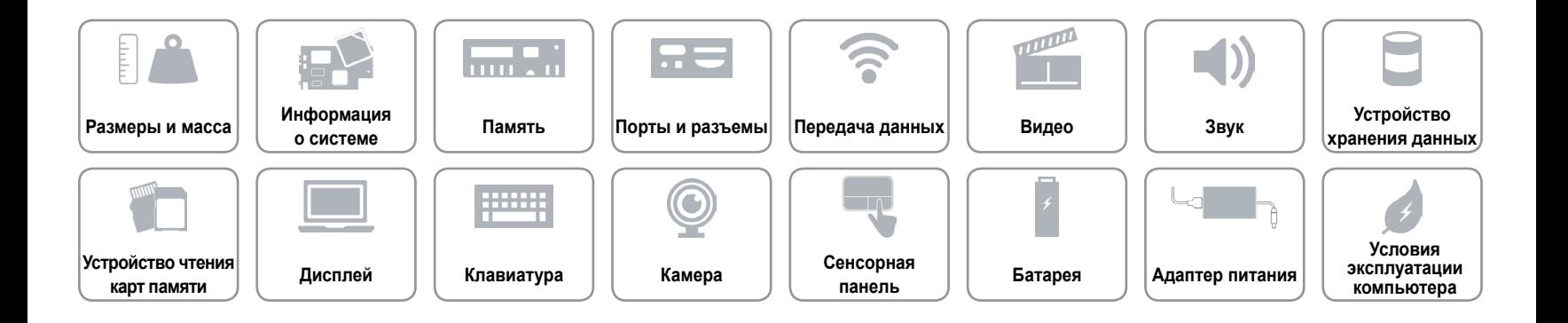

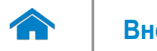

# <span id="page-22-0"></span>**Условия эксплуатации компьютера**

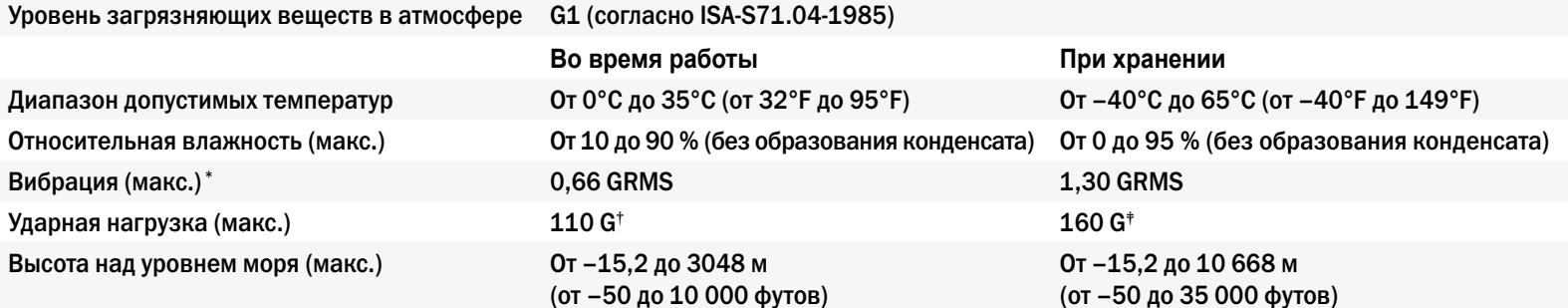

\* Измерения были выполнены с помощью случайного набора вибрационных частот, имитирующих условия работы пользователя.

† Измерения были выполнены с помощью полусинусоидального импульса длительностью 2 мс при работающем жестком диске.

‡ Измерения были выполнены с помощью полусинусоидального импульса длительностью 2 мс при припаркованной головке жесткого диска.

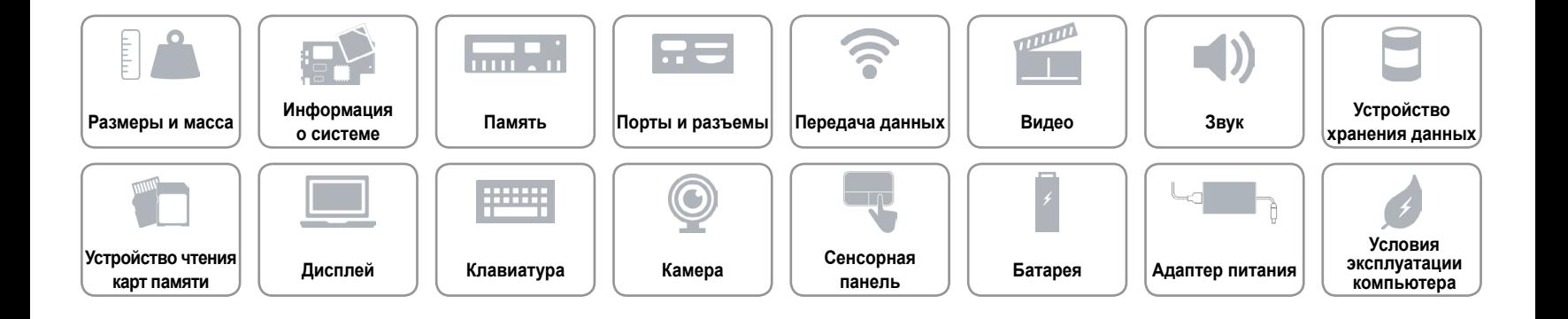